you in every way

## Obtaining prompt approvals for medically necessary outpatient authorizations

We are pleased to offer immediate approvals for outpatient authorizations that meet criteria. These enhancements are designed to speed up the authorization process so you can discuss next steps with your patient before they even leave your office.

## Initiate a new prior authorization request in the **Provider Portal**

Step 1: In the Provider Portal, press "Check auth requirements" to verify authorization requirements by code. You can access the provider portal at allwaysprovider.org.

Step 2: If the service requires prior authorization, press "Submit new request" to initiate a new prior authorization request.

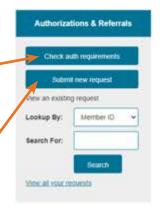

**Step 3:** The prior authorization form will look similar to what you see today. Complete all required fields and press "Next" to access InterQual Connect to initiate the medical review.

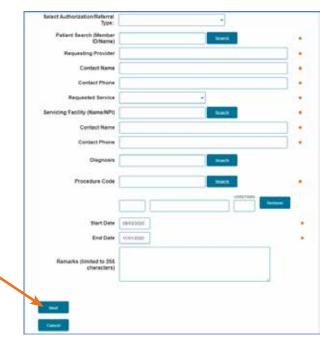

## Using InterQual Connect for medical criteria review

**Step 1:** Select the applicable subset that is presented.

**Step 2:** Review the subset and press "Medical Review".

**Quick Tip:** Have the patient's medical record available for reference when submitting prior authorization

**Step 3:** Complete the Q&A form based on the patient's medical record and click "View Recommendations".

You will get a popup message to confirm that no further edits can be made after this point.

**Step 4:** View the recommendation and access a printable summary by pressing "Review Summary". Press "Complete" to proceed. If you have requested authorization for additional services, you will be taken back to step 1 to conduct the review for the next service code.

Important: Once the review for all requested services is complete, you will taken back to the prior authorization submission form where the medical review recommendations will display. Press "Submit" to complete the request and obtain a prior authorization number. Your request will not be submitted to AllWays Health Partners until you complete this step. If your request is pended, please upload clinical documentation for further review.

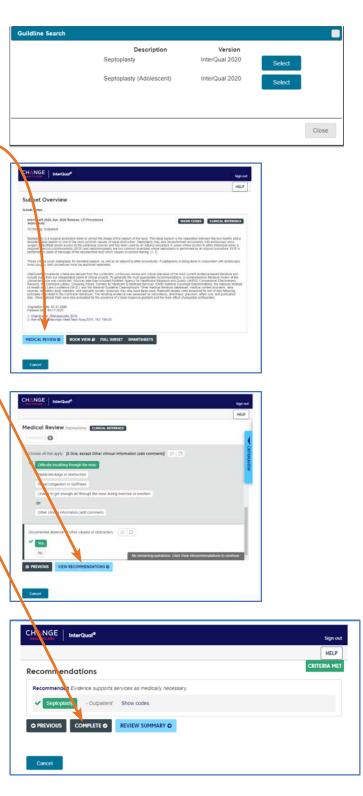

Intergual Review Results

Criteria Status